## Risolvere i problemi di visualizzazione con Microsoft Edge

Aprire Microsoft Edge ed andare all'indirizzo federvolley.it

## Premere il pulsante […]

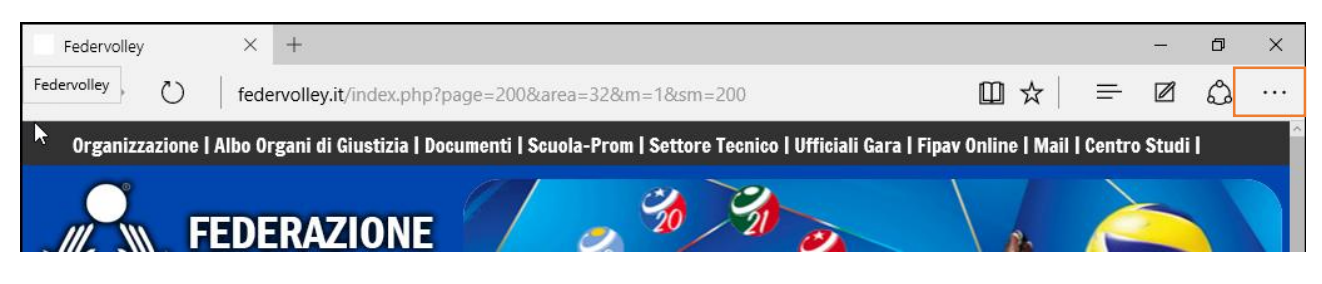

## E selezionare "Apri con Internet Explorer"

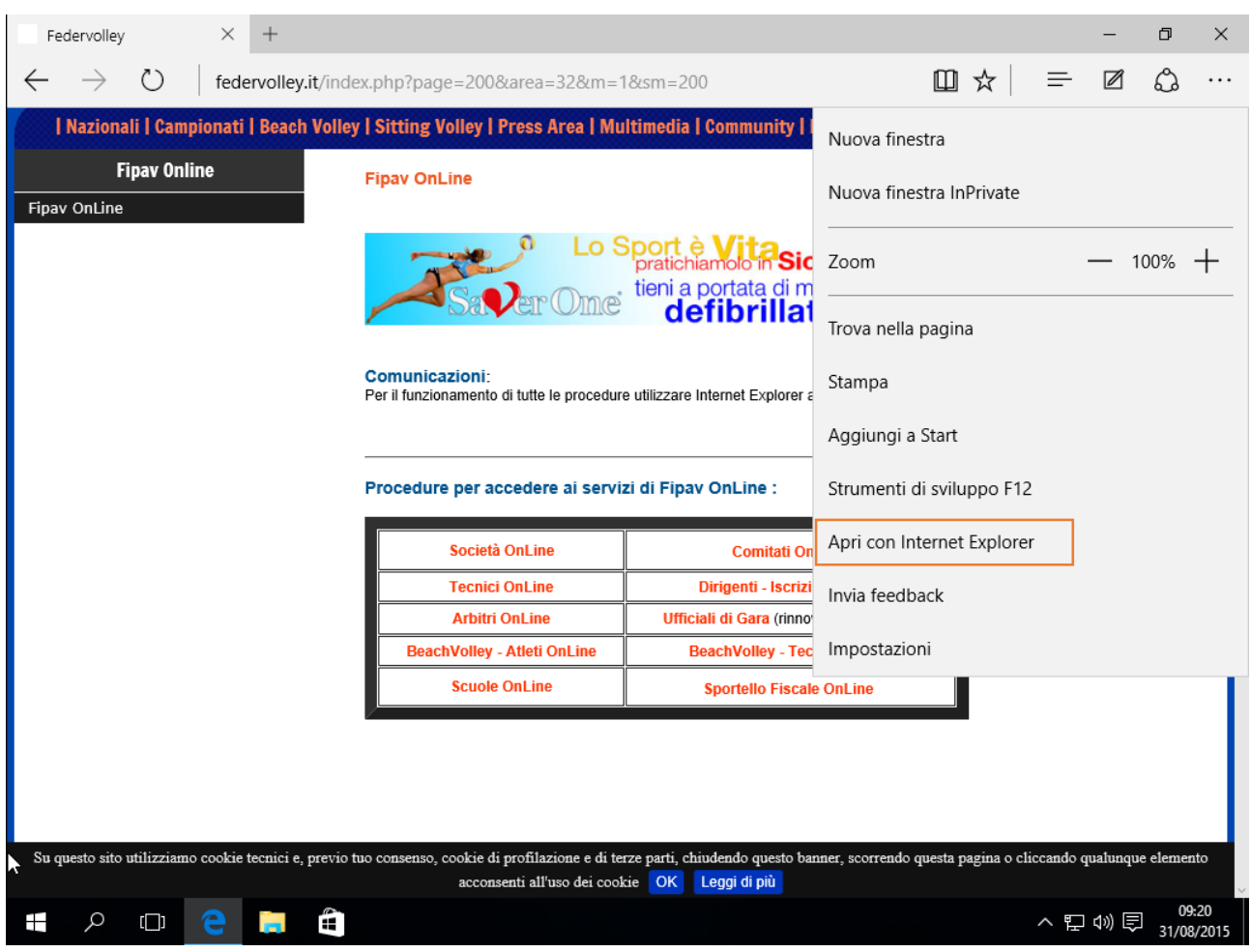

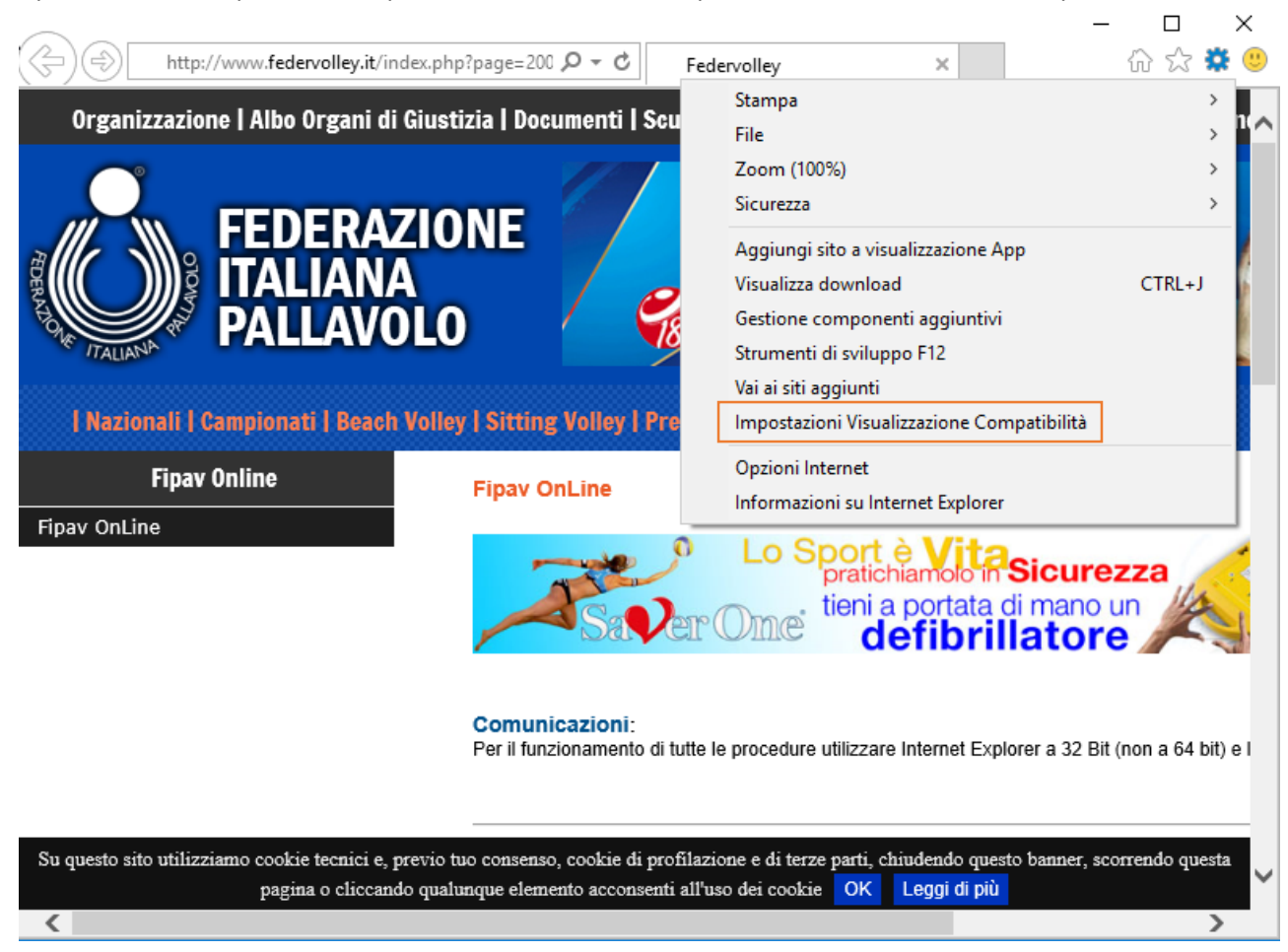

Aperto Internet Explorer, da impostazioni selezionare "Impostazioni Visualizzazione Compatibilità"

Aggiungere il sito all'elenco di compatibilità.

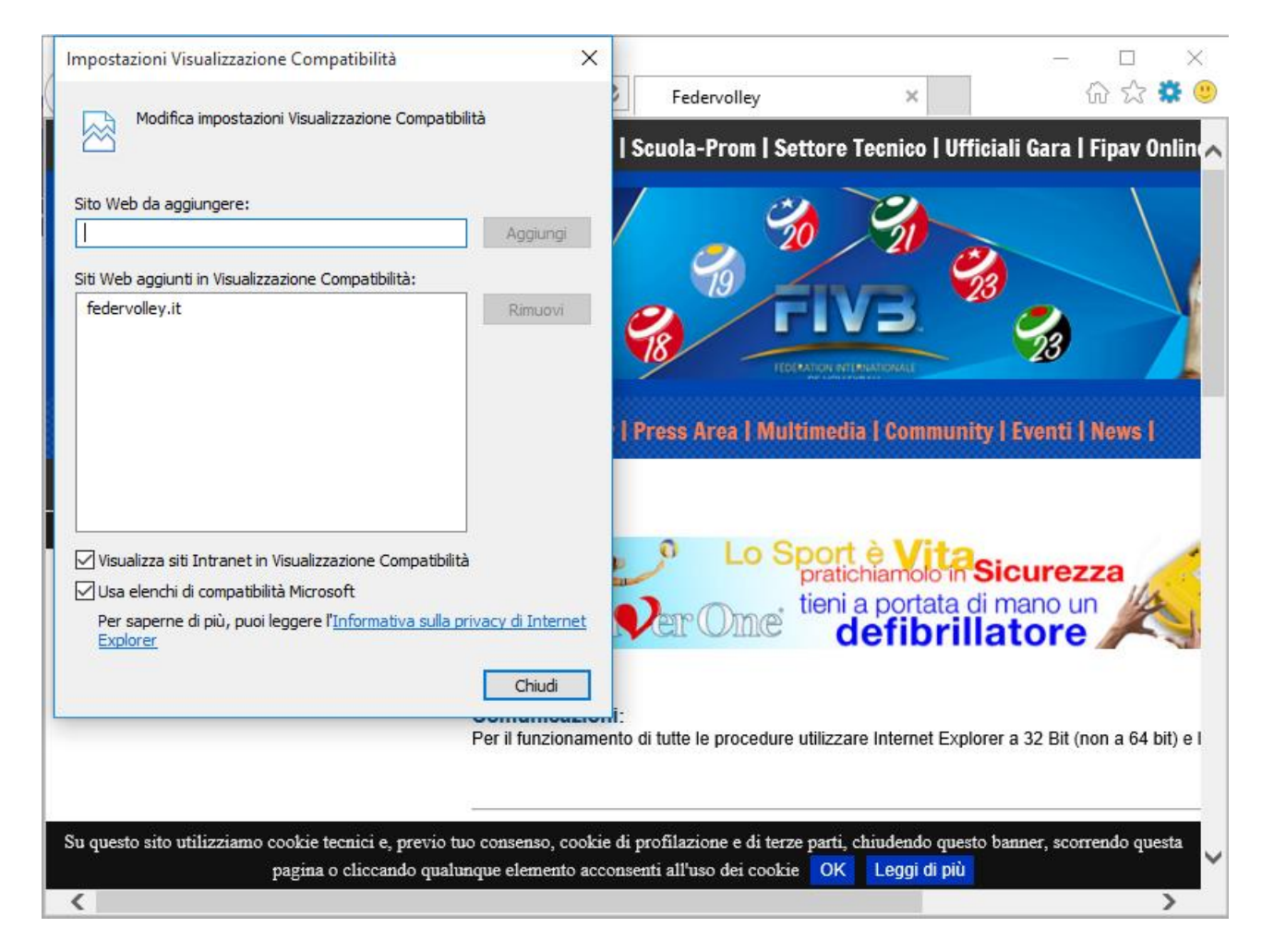

Completate le precedenti operazioni chiudere Internet Explorer e Microsoft Edge.

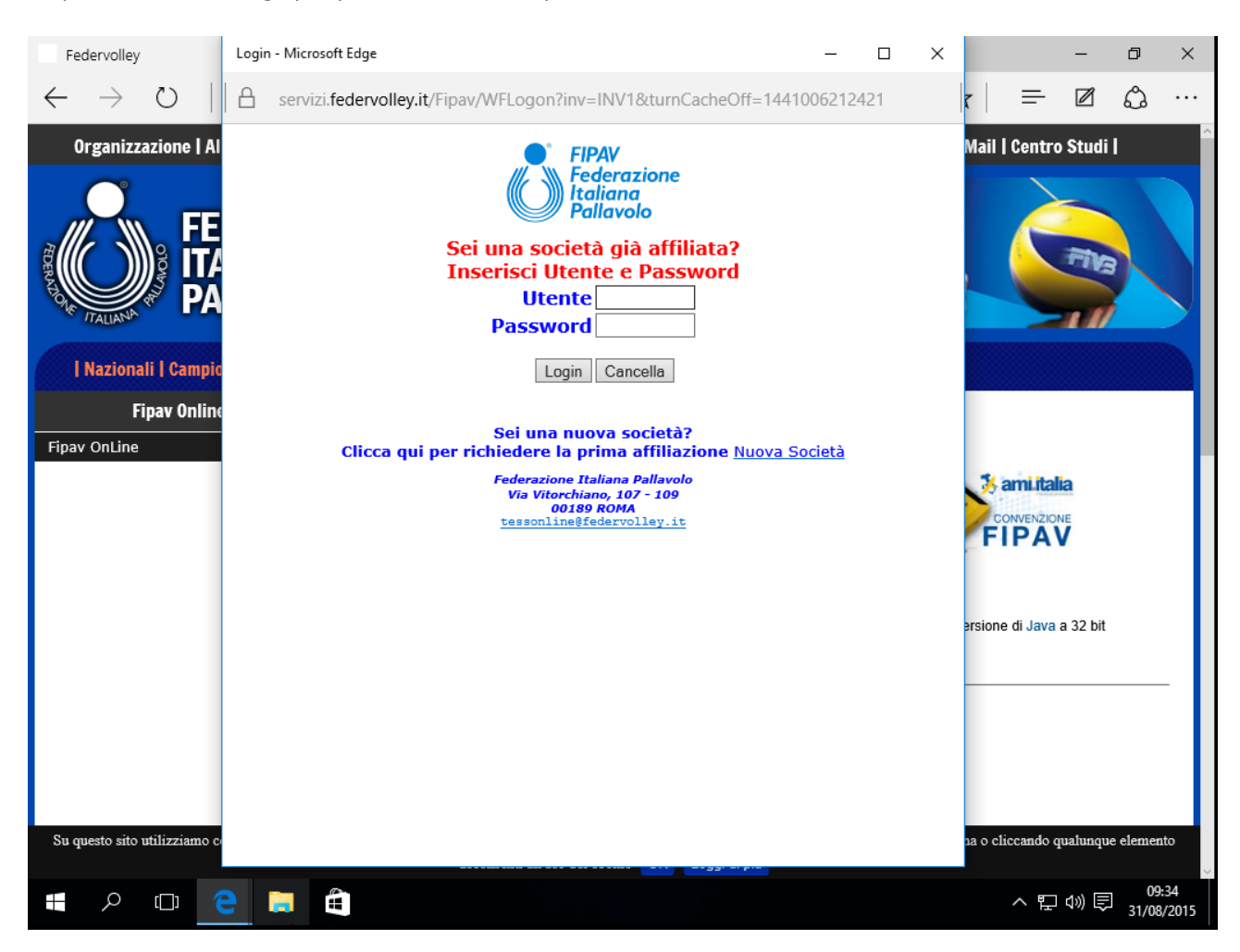

## Riaprire Microsoft Edge per procedere con le operazioni desiderate dall'utente.